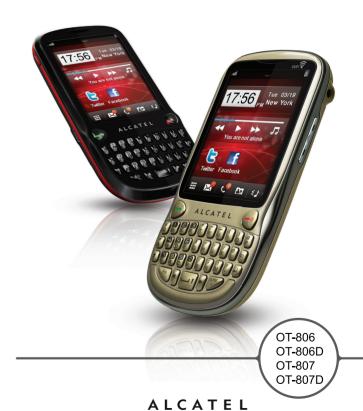

ALCATEL mobile phones

mobile phones

#### Note:

This is a shared user manual for OT-806/OT-806D/OT-807/OT-807D. Dual SIM relevant information is specified for OT-806D/OT-807D.

## Introduction.....

TCT Mobile Limited would like to thank you for purchasing this mobile phone.

## **Desktop**

- · Convenient at-a-glance view of Widget applications
- · Menu shortcuts for quick access
- · Neat organization of applications along any edge

## Power media applications

- Music player & Radio
- Video & Streaming
- Webcam

The 2.0 Megapixel camera is the best companion for PC instant messaging.

### **Bluetooth**

With Bluetooth 2.0 supporting A2DP profiles, enjoy handsfree conversations.

## My friends

Popular websites (like Bebo, Friendster, hi5, Myspace, etc.) to stay in touch with your friends wherever you are, whenever you want.

### Wi-Fi

Enjoy surfing the internet from anywhere within range of Wi-Fi.

## Two SIM Card Two Standby

With two SIM cards in one phone, users have the option to use either one or both at the same time.

## **Table of contents**

| Sa | fety       | and use                               | •       |
|----|------------|---------------------------------------|---------|
| G  | ener       | al information                        | ĺ       |
| 1  | Get        | ting started                          | ı       |
|    | 1.1        | Set-up                                | . I     |
|    | 1.2        | Power on your phone                   | . I     |
|    | 1.3        | Power off your phone                  |         |
|    | 1.4        | Using the touchscreen                 | . I     |
| 2  | You        | ır mobile                             |         |
|    | 2.1        | Status bar icons                      |         |
|    | 2.2        | Status list                           |         |
|    | 2.3        | Desktop                               |         |
|    | 2.4        | Toolbar                               |         |
| 3  |            | king a call                           |         |
|    | 3.1        | Placing a call                        |         |
|    | 3.2        | Calling your voicemail                |         |
|    | 3.3        | Receiving a call                      |         |
|    | 3.4        | During a call                         |         |
|    | 3.5<br>3.6 | Conference calls                      |         |
|    |            | 3                                     |         |
| 4  |            | nu arrange                            |         |
| 5  |            | ssages                                |         |
|    | 5.1        | Access                                | .3      |
|    | 5.2        | Conversational On (Off) mode          |         |
|    | 5.3        | Create message                        | د.      |
|    | 5.4<br>5.5 | Search                                |         |
|    | 5.6        | Alerts Available options              |         |
| ,  |            | · · · · · · · · · · · · · · · · · · · |         |
| 6  | 6.1        | ail                                   |         |
|    | 6.1        | Access                                |         |
|    | 6.3        | Email account set-up<br>Create Email  | د.<br>د |
|    | 0.5        | Creace Linaii                         | ٠.      |

|    | 6.4                                                                                  | Inbox                                                                                       | .37                                                 |
|----|--------------------------------------------------------------------------------------|---------------------------------------------------------------------------------------------|-----------------------------------------------------|
|    | 6.5                                                                                  | Outbox                                                                                      | 37                                                  |
|    | 6.6                                                                                  | Sent                                                                                        | 37                                                  |
|    | 6.7                                                                                  | Drafts                                                                                      | .37                                                 |
|    | 6.8                                                                                  | Available options                                                                           | 38                                                  |
| 7  | Palri                                                                                | ingo                                                                                        | 39                                                  |
|    | 7.1                                                                                  | Access                                                                                      | 39                                                  |
|    | 7.2                                                                                  | Open a Palringo account online                                                              | 39                                                  |
|    | 7.3                                                                                  | Sign in/Sign out                                                                            | 39                                                  |
|    | 7.4                                                                                  | Add service                                                                                 |                                                     |
|    | 7.5                                                                                  | Chat                                                                                        | .40                                                 |
|    | 7.6                                                                                  | Contacts                                                                                    | 40                                                  |
|    | 7.7                                                                                  | Groups                                                                                      | 40                                                  |
| В  | Dire                                                                                 | ctory                                                                                       | 41                                                  |
|    | 8.1                                                                                  | Consulting your directory                                                                   | .41                                                 |
|    | 8.2                                                                                  | Adding a contact                                                                            |                                                     |
|    | 8.3                                                                                  | Available options                                                                           |                                                     |
| 9  | Call                                                                                 | log                                                                                         | 44                                                  |
|    | 9.1                                                                                  | Access                                                                                      |                                                     |
|    |                                                                                      |                                                                                             |                                                     |
|    | 9.2                                                                                  | Available options                                                                           | 77                                                  |
| 10 |                                                                                      | · · · · · · · · · · · · · · · · · · ·                                                       |                                                     |
| 10 |                                                                                      | ia applications                                                                             | 48                                                  |
| 10 | Med                                                                                  | ia applications<br>Music                                                                    | .48                                                 |
| 10 | <b>Med</b> 10.1                                                                      | ia applications                                                                             | . <b>48</b><br>48                                   |
| 10 | <b>Med</b> 10.1 10.2                                                                 | ia applications<br>Music                                                                    | .48<br>48<br>51                                     |
|    | Med<br>10.1<br>10.2<br>10.3<br>10.4                                                  | ia applications  Music  Image  Video  Radio                                                 | .48<br>51<br>52                                     |
|    | Med<br>10.1<br>10.2<br>10.3<br>10.4                                                  | ia applications  Music  Image  Video  Radio                                                 | .48<br>51<br>52<br>52                               |
|    | Med<br>10.1<br>10.2<br>10.3<br>10.4<br>Inter                                         | ia applications  Music.  Image  Video  Radio  rnet  My friends                              | .48<br>51<br>52<br>52                               |
|    | Med<br>10.1<br>10.2<br>10.3<br>10.4<br>Inter                                         | ia applications  Music. Image Video Radio.  rnet  My friends. Opera.                        | .48<br>51<br>52<br>52<br>54                         |
|    | Med<br>10.1<br>10.2<br>10.3<br>10.4<br>Inter<br>11.1<br>11.2                         | ia applications  Music. Image Video Radio.  rnet  My friends. Opera. Wap.                   | .48<br>51<br>52<br>52<br>54<br>54                   |
|    | Med<br>10.1<br>10.2<br>10.3<br>10.4<br>Inter<br>11.1<br>11.2<br>11.3                 | ia applications  Music.  Image  Video  Radio.  rnet  My friends.  Opera.  Wap  News         | .48<br>51<br>52<br>52<br>54<br>54<br>54             |
|    | Med<br>10.1<br>10.2<br>10.3<br>10.4<br>Inter<br>11.1<br>11.2<br>11.3<br>11.4         | ia applications  Music.  Image  Video  Radio.  rnet  My friends.  Opera  Wap  News  Weather | .48<br>48<br>51<br>52<br>52<br>54<br>54<br>54       |
| 11 | Med<br>10.1<br>10.2<br>10.3<br>10.4<br>Inter<br>11.1<br>11.2<br>11.3<br>11.4<br>11.5 | ia applications  Music.  Image  Video  Radio.  rnet  My friends.  Opera.  Wap  News         | .48<br>51<br>52<br>52<br>54<br>54<br>54<br>55<br>57 |

| 12 | Ente                                                                  | ertainment                                                                                                    | 59                 |
|----|-----------------------------------------------------------------------|----------------------------------------------------------------------------------------------------|--------------------|
|    | 12.1                                                                  | Stopwatch                                                                                                    | 5                  |
|    | 12.2                                                                  | Ebook                                                                                                    | 5                  |
|    | 12.3                                                                  | Java                                                                                                    | 6                  |
| 13 | Can                                                                   | nera                                                                                                    | 62                 |
|    | 13.1                                                                  | Access                                                                                                    |                    |
|    | 13.2                                                                  | Camera                                                                                                    | 62                 |
|    | 13.3                                                                  | Video                                                                                                    | 6                  |
| 14 | Prof                                                                  | īles                                                                                                    | 6                  |
|    | 14.1                                                                  | General                                                                                                    |                    |
|    | 14.2                                                                  | Meeting                                                                                                    | 6                  |
|    | 14.3                                                                  | Outdoor                                                                                                    |                    |
|    | 14.4                                                                  | Indoor                                                                                                    | 6                  |
|    | 14.5                                                                  | Silence                                                                                                    | 6                  |
|    | 14.6                                                                  | Flight mode                                                                                                    | 6                  |
| 15 | File                                                                  | manager                                                                                                    | 6                  |
|    | 15.1                                                                  | My audios                                                                                                    |                    |
|    | 15.2                                                                  | My images                                                                                                    | 6                  |
|    | 15.3                                                                  | My videos                                                                                                    | 6                  |
|    | 15.4                                                                  | Ebook                                                                                                    | 6                  |
|    | 15.5                                                                  | My creations                                                                                                    | 6                  |
|    | 15.6                                                                  |                                                                                                    | 0                  |
|    | 13.0                                                                  | Others                                                                                                    |                    |
|    | 15.7                                                                  | Phone                                                                                                    | 6                  |
|    | 15.7<br>15.8                                                          | Phone Memory card                                                                                                    | 6<br>6             |
|    | 15.7<br>15.8<br>15.9                                                  | Phone Memory card Managing audios, images, videos and others                                                                     | 69<br>69           |
|    | 15.7<br>15.8<br>15.9<br>15.10                                         | Phone Memory card                                                                                                    | 66<br>69<br>70     |
|    | 15.7<br>15.8<br>15.9<br>15.10                                         | Phone Memory card Managing audios, images, videos and others                                                                     | 66<br>69<br>70     |
| 16 | 15.7<br>15.8<br>15.9<br>15.10                                         | Phone Memory card                                                                                                    | 66<br>66<br>7<br>7 |
|    | 15.7<br>15.8<br>15.9<br>15.10<br>15.11<br><b>Blue</b>                 | Phone Memory card                                                                                                    | 666777             |
|    | 15.7<br>15.8<br>15.9<br>15.10<br>15.11<br><b>Blue</b><br><b>Wi-</b> l | Phone Memory card Managing audios, images, videos and others Formats and compatibility Memory status  stooth <sup>TM</sup> Fi    | 66667077           |
| 17 | 15.7<br>15.8<br>15.9<br>15.10<br>15.11<br><b>Blue</b><br><b>Wi-</b> l | Phone Memory card Managing audios, images, videos and others Formats and compatibility Memory status stooth <sup>TM</sup> Fi ers | 66667777           |
|    | 15.7<br>15.8<br>15.9<br>15.10<br>15.11<br>Blue<br>Wi-l<br>Oth         | Phone Memory card Managing audios, images, videos and others Formats and compatibility Memory status stooth <sup>TM</sup> Fi ers | 6869777777         |

| 18.4  | Tasks                                                                                                    | 77           |
|-------|----------------------------------------------------------------------------------------------------|--------------|
| 18.5  | Clock                                                                                                    | 77           |
| 18.6  | Converter                                                                                                    | 78           |
| Sett  | ings                                                                                                    | 79           |
|       |                                                                                                    |              |
| 19.2  |                                                                                                    |              |
| 19.3  |                                                                                                    |              |
| 19.4  |                                                                                                    |              |
| 19.5  | Connectivity                                                                                                    | 83           |
| 19.6  | Mode switch type                                                                                                    | 84           |
| 19.7  | Dual SIM settings                                                                                                    | 84           |
| Mak   | ing the most of your mobile                                                                                                    | 85           |
|       |                                                                                                    |              |
|       |                                                                                                    |              |
| Latir | n input mode/character table                                                                                                    | 86           |
|       | •                                                                                                    |              |
|       | •                                                                                                    |              |
|       |                                                                                                    |              |
|       | 18.5<br>18.6<br><b>Sett</b><br>19.1<br>19.2<br>19.3<br>19.4<br>19.5<br>19.6<br>19.7<br><b>Mak</b><br>20.1<br>20.2<br><b>Latin</b><br><b>Tele</b> | 19.4 Network |

## Safety and use.....

We recommend that you read this chapter carefully before using your phone. The manufacturer disclaims any liability for damage, which may result as a consequence of improper use or use contrary to the instructions contained herein.

### • TRAFFIC SAFETY:

Given that studies show that using a mobile phone while driving a vehicle constitutes a real risk, even when the hands-free kit is used (car kit, headset...), drivers are requested to refrain from using their mobile when the vehicle is not parked.

When driving, do not use your phone and headphone to listen to music or to the radio. Using a headphone can be dangerous and forbidden in some areas.

When switched on, your phone emits electromagnetic waves that can interfere with the vehicle's electronic systems such as ABS anti-lock brakes or airbags. To ensure that there is no problem:

- do not place your phone on top of the dashboard or within an airbag deployment area,
- check with your car dealer or the car manufacturer to make sure that the dashboard is adequately shielded from mobile phone RF energy.

#### CONDITIONS OF USE:

You are advised to switch off the telephone from time to time to optimise its performance. Switch the phone off before boarding an aircraft.

Switch the phone off when you are in health care facilities, except in designated areas. As with many other types of equipment now in regular use, mobile telephones can interfere with other electrical or electronic devices, or equipment using radio frequency.

Switch the phone off when you are near gas or flammable liquids. Strictly obey all signs and instructions posted in a fuel depot, petrol station, or chemical plant, or in any potentially explosive atmosphere.

When the phone is switched on, it should be kept at least 15 cm from any medical device such as a pacemaker, a hearing aid or insulin pump, etc. In particular when using the phone, you should hold it against the ear on the opposite side to the device, if any.

To avoid hearing impairment, pick up the call before holding your phone to your ear. Also move the handset away from your ear while using the "hands-free" mode because the amplified volume might cause hearing damage.

Do not let children use the phone and/or play with the telephone and accessories without supervision.

When replacing the cover please note that your phone may contain substances that could create an allergic reaction.

Always handle your phone with care and keep it in a clean and dust-free place.

Do not allow your phone to be exposed to adverse weather or environmental conditions (moisture, humidity, rain, infiltration of liquids, dust, sea air, etc). The manufacturer's recommended operating temperature range is -10°C to +55°C.

At over  $55^{\circ}$ C the legibility of the phone's display may be impaired, though this is temporary and not serious.

Emergency call numbers may not be reachable on all cellular networks. You should never rely only on your phone for emergency calls.

Do not open, dismantle or attempt to repair your mobile phone yourself.

Do not drop, throw or bend your mobile phone.

Do not paint it.

Use only batteries, battery chargers, and accessories which are recommended by TCT Mobile Limited and its affiliates and are compatible with your phone model (see Accessories List, page 90). TCT Mobile Limited and its affiliates disclaim any liability for damage caused by the use of other chargers or batteries.

Remember to make back-up copies or keep a written record of all important information stored in your phone.

Some people may suffer epileptic seizures or blackouts when exposed to flashing lights, or when playing video games. These seizures or blackouts may occur even if a person never had a previous seizure or blackout. If you have experienced seizures or blackouts, or if you have a family history of such occurrences, please consult your doctor before playing video games on your phone or enabling a flashing-lights feature on your phone.

Parents should monitor their children's use of video games or other features that incorporate flashing lights on the phones. All persons should discontinue use and consult a doctor if any of the following symptoms occur: convulsion, eye or muscle twitching, loss of awareness, involuntary movements, or disorientation. To limit the likelihood of such symptoms, please take the following safety precautions:

- Do not play or use a flashing-lights feature if you are tired or need sleep.
- Take a minimum of a 15-minute break hourly.
- Play in a room in which all lights are on.
- Play at the farthest distance possible from the screen.
- If your hands, wrists, or arms become tired or sore while playing, stop and rest for several hours before playing again.
- If you continue to have sore hands, wrists, or arms during or after playing, stop the game and see a doctor.

When you play games on your phone, you may experience occasional discomfort in your hands, arms, shoulders, neck, or other parts of your body. Follow the instructions to avoid problems such as tendinitis, carpal tunnel syndrome, or other musculoskeletal disorders.

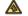

Prolonged exposure to music at full volume on the music player may damage the listener's hearing.

Set your phone volume safely. Use only headphones recommended by TCT Mobile Limited and its affiliates.

#### • PRIVACY:

Please note that you must respect the laws and regulations in force in your jurisdiction or other jurisdiction(s) where you will use your mobile phone regarding taking photographs and recording sounds with your mobile telephone. Pursuant to such laws and regulations, it may be strictly forbidden to take photographs and/or to record the voices of other people or any of their personal attributes, and duplicate or distribute them, as this may be considered to be an invasion of privacy. It is the user's sole responsibility to ensure that prior authorisation be obtained, if necessary, in order to record private or confidential conversations or take a photograph of another person; the manufacturer, the seller or vendor of your mobile phone (including the operator) disclaim any liability which may result from the improper use of the mobile phone.

### • BATTERY:

Before removing the battery from your phone, please make sure that the phone is switched off. Observe the following precautions for battery use:

- Do not attempt to open the battery (due to the risk of toxic fumes and burns).
- Do not puncture, disassemble or cause a short-circuit in a battery.
- Do not burn or dispose of a used battery in household rubbish or store it at temperatures above 60°C.

Batteries must be disposed of in accordance with locally applicable environmental regulations. Only use the battery for the purpose for which it was designed. Never use damaged batteries or those not recommended by TCT Mobile Limited and/or its affiliates.

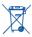

This symbol on your telephone, the battery and the accessories means that these phones must be taken to collection points at the end of their life:

- Municipal waste disposal centres with specific bins for these items of equipment
- Collection bins at points of sale.

They will then be recycled, preventing substances being disposed of in the environment, so that their components can be reused.

#### In European Union countries:

These collection points are accessible free of charge.

All phones with this sign must be brought to these collection points.

### In non European Union jurisdictions:

Items of equipment with this symbol are not to be thrown into ordinary bins if your jurisdiction or your region has suitable recycling and collection facilities; instead they are to be taken to collection points for them to be recycled.

**CAUTION:** RISK OF EXPLOSION IF BATTERY IS REPLACED BY AN INCORRECT TYPE. DISPOSE OF USED BATTERIES ACCORDING TO THE INSTRUCTIONS.

### CHARGERS

Mains powered chargers will operate within the temperature range of: 0°C to 40°C.

The chargers designed for your mobile phone meet with the standard for safety of information technology equipment and office equipment use. Due to different applicable electrical specifications, a charger you purchased in one jurisdiction may not work in another jurisdiction. They should be used for this purpose only.

#### RADIO WAVES:

Proof of compliance with international standards (ICNIRP) or with European Directive 1999/5/ EC (R&TTE) is required of all mobile phone models before they can be put on the market. The protection of the health and safety for the user and any other person is an essential requirement of these standards or this directive.

THIS MOBILE PHONE COMPLIES WITH INTERNATIONAL AND EUROPEAN REQUIREMENTS REGARDING EXPOSURE TO RADIO WAVES.

Your mobile phone is a radio transmitter/receiver, It was designed and manufactured to comply with the radiofrequency (RF) exposure thresholds recommended by international requirements (ICNIRP) (1) and by the Council of the European Union (Recommendation 1999/519/EC) (2).

These limits are part of a set of requirements and establish authorised radiofrequency levels for the public. These limits were established by independent groups of experts on the basis of regular and detailed scientific assessments. They include a significant safety margin intended to ensure the safety of all, regardless of age or state of health.

The exposure standard for mobile phones is determined by a measurement unit known as the Specific Absorption Rate or "SAR". The SAR limit is set by international requirements or by the Council of the European Union at 2 watts/kilogram (W/kg) averaged over 10 grams of body tissue. The tests used to determine SAR levels were carried out on the basis of standard usage modes with the phones transmitting at their maximum power level over the entire range of frequency bands. Although the SAR was established at the highest certified level, the actual SAR level for the mobile phone during use is generally much lower than the maximum values. In fact, since mobile phones are designed to operate at many different power levels, they only use the minimum level of power required to provide a connection to the network. In theory, the closer you are to a base station antenna, the lower the power level required by the mobile phone.

The highest tested SAR value for this mobile phone for use at the ear and compliance against the standard is 0.8 W/kg(OT-806/OT-806D), 1.0 W/kg(OT-807/OT-807D). While there may be differences between the SAR levels on various phones and at various positions, they all meet the relevant International guidelines and EU requirements for RF (radio-waves) exposure.

The World Health Organisation (WHO) considers that present scientific information does not indicate the need for any special precautions for use of mobile phones. If individuals are concerned, they might choose to limit their own or their children's RF exposure by limiting the length of calls. or using "hands-free" devices to keep mobile phones away from the head and body (fact sheet n° 193). Additional information about electromagnetic fields and public health are available on the following site: http://www.who.int/peh-emf.

Although no danger relating to the use of telephone was ever proved, the World Health Organisation advises as a precautionary measure to use your telephone with a good level of network reception as indicated on the telephone display (4 to 5 bars). It is also advised to keep the telephone, during communications, away from the belly of pregnant women and from the lower abdomen for teenagers.

Your telephone is equipped with a built-in antenna. For optimal operation, you should avoid touching it or degrading it.

- The ICNIRP requirements are applicable in the following regions: Central America (except Mexico), South America, North and South Africa, Pacific Asia (except Korea), Australia.
- The European recommendation (1999/519/EC) is applicable in the following regions: Europe, Israel

As mobile devices offer a range of functions, they can be used in positions other than against your ear. In such circumstances the device will be compliant with the guidelines when used with headset or usb data cable. If you are using another accessory ensure that whatever product is used is free of any metal and that it positions the phone at least 2cm away from the body.

#### LICENCES

**Obigo®** is a registered trademark of Obigo AB.

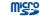

microSD Logo is a trademark.

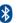

The Bluetooth word mark and logos are owned by the Bluetooth SIG, Inc. and any use of such marks by TCT Mobile Limited and its affiliates is under license. Other trademarks and trade names are those of their respective owners.

## OT-806/OT-806D/OT-807/OT-807D Bluetooth **QD ID B017054**

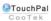

TouchPal™ and CooTek™ are trademarks of Shanghai HanXiang (CooTek) Information Technology Co., Ltd. and/or its Affiliates.

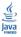

lava<sup>™</sup> and all lava<sup>™</sup> based trademarks and logos are trademarks or registered trademarks of Sun Microsystems, Inc. in the U.S. and other countries.

Opera Mini™ is a registered trademark of Opera Mini.

facebook

Facebook and the f Logo are trademarks of Facebook, Inc., and are used under

twitter

Twitter and the T Logo are trademarks of Twitter, Inc., and are used under license

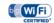

The Wi-Fi Logo is a certification mark of the Wi-Fi Alliance.

10

9

## General information .....

- Internet address: www.alcatel-mobilephones.com
- Hot Line Number: see "TCT Mobile Services" leaflet or go to our Internet site.

On our Internet site, you will find our FAQ (Frequently Asked Questions) section. You can also contact us by e-mail to ask any questions you may have.

An electronic version of this user guide is available in English and other languages according to availability on our server:

## www.alcatel-mobilephones.com

Your telephone is a transceiver that operates on GSM networks with 900 and 1800 MHz bands.

# **C€1588**

This equipment is in compliance with the essential requirements and other relevant provisions of Directive 1999/5/EC. The entire copy of the Declaration of Conformity for your telephone can be obtained through our website: www.alcatel-mobilephones.com.

## Protection against theft (1)

Your telephone is identified by an IMEI (phone serial number) shown on the packaging label and in the phone's memory. We recommend that you note the number the first time you use your telephone by entering \* # 0 6 # and keep it in a safe place. It may be requested by the police or your operator if your telephone is stolen. This number allows your mobile telephone to be blocked preventing a third person from using it, even with a different SIM card

### **Disclaimer**

There may be certain differences between the user manual description and the phone's operation, depending on the software release of your telephone or specific operator services.

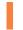

## Getting started .....

## I.I Set-up

### Removing or installing the back cover

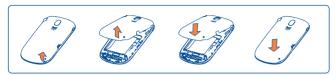

## Inserting or removing the SIM card (1)

You must insert your SIM card to make phone calls. Please power off your phone and remove battery before inserting or removing the SIM card.

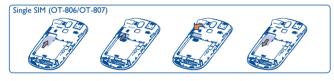

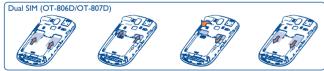

Place the SIM card with the chip facing downwards and slide it into its housing. Make sure that it is correctly inserted. To remove the card, press and slide it out.

(1) Check with your network operator to make sure that your SIM card is 3V or 1.8V compatible. The old 5 Volt cards can no longer be used. Please contact your operator.

## Installing or removing the battery

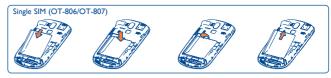

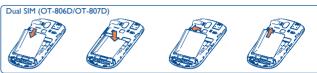

- Insert and click the battery into place, then close the telephone cover.
- Unclip the cover, then remove the battery.

## Charging the battery

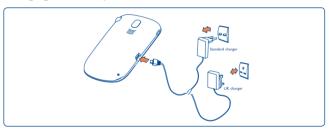

Connect the battery charger

- Charging may take about 20 minutes to start if the battery is flat.
- Be careful not to force the plug into the socket.
- Make sure the battery is correctly inserted before connecting the charger.

14

13

- The mains socket must be near to the phone and easily accessible (avoid electric extension cables).
- When using your telephone for the first time, charge the battery fully (approximately 3 hours). You are advised to fully charge the battery (<a>[</a>]

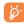

The charging is complete when the animation stops.

## I.2 Power on your phone

Hold down the key until the telephone powers on, type in your PIN code if necessary and then confirm. The main screen is displayed.

If you do not know your PIN code or if you have forgotten it, contact your network operator. Do not leave your PIN code with your telephone. Store this information in a safe place when not in use.

If cell broadcast messages are displayed, tap to browse through them or press to return to the main screen.

While the phone is searching for a network, "Searching/Emergency" will be displayed.

15

## 1.3 Power off your phone

Hold down the key from the main screen.

## 1.4 Using the touchscreen

## Тар

To access an application, tap it with your finger.

### Drag

Place your finger on the screen to drag the object to the destination.

### Scroll

Slide the screen to scroll up and down the applications, images, web pages...at your convenience.

16

# Your mobile ......

OT-806 OT-806D

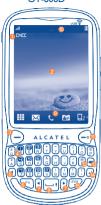

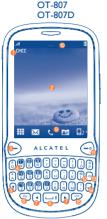

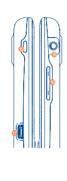

- Information bar
- Desktop
- Send key
- Voicemail key
- Shift key
- Fn key
- Left/right navigation key
- Space key
- Tool bar
- Status bar

- End key
- Vibration key
- Delete key
- Enter key
- Sym key
- Wi-Fi key
- Micro-USB connector
- Headset connector
- Volume key

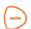

- Pick up/Send a call
- Enter Call Log

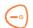

- Short key press: End a call
  - Lock the screen Return to the main screen
- Long key press: Power on/off

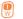

· Long key press: Access your voicemail

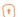

- Press once: Input a capitalized character
  - Press twice: Lock the keyboard in capital letter input mode

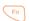

- Short key press: Press once: Input a top-half character Press twice: Lock the keyboard in top-half key input mode
- Fn+ B: Access Bluetooth
- Fn+ M: Access Music player
- Fn + P: Access Profiles
- Fn + I: Access lava applications

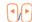

Press to go left and right

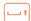

- Short key press: Enter a space
- · Long key press: Access language list
- · Hold down Fn key, then press space key to select input method

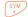

- Enter a dot
- Hold down Fn key, then press sym key to enter symbol table

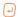

- Confirm an option
- · Fnter the next line

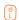

Vibration alert

- · Volume up/down
- Scroll up/down

• Press to enter Wi-Fi function

- 2.1 Status bar icons (1)
- Battery charge level
- **Vibrate alert:** your phone vibrates, but does not ring or beep with the exception of the alarm (see page 65).
- **Bluetooth status** (Activated).
- Bluetooth status (Connected to an audio device).
- Java status (Activated).
- Headset connected.
- Keypad & LCD touch locked.
- Keypad& LCD touch unlocked.
- **Call forwarding activated**: your calls are forwarded (see page 46).
- Alarm or appointments programmed (see page 75, 77).
- Level of network reception.
- Wi-Fi connected.
- Wi-Fi disconnected.
- Voicemail message arrived.

19

The icons and illustrations in this guide are provided for information purposes only.

- Missed calls.
- Stopwatch is active.
- Radio is on.
- Email unread.
- MAP alerts (1).
- Roaming.
- memory card scanning in progress.
- Memory card scanning completed.
- SIM card unavailable.
- Line switching (1): indicates the selected line.
- GPRS connection status (Activated).
- **GPRS** connecting.
- **EDGE** attached.
- **EDGE** connecting.
- Music player active.
- Message receipt in progress.
- MMS receipt in progress.

- Sending a SMS.
- **Sending a MMS.**
- Silence mode: your phone does not ring, beep or vibrate with the exception of the alarm (see page 66).
- M SMS unread.
- MMS unread.
- (In red) Message list is full: your phone cannot accept any new messages. You must access the message list and delete at least one message on your SIM card.
- Flight mode.
- A2DP connected.
- Broadcast is on.

Depending on your network operator.

### 2.2 Status list

The Status list contains information about significant events, like Missed calls, Unread messages, E-mails as well as the Radio & Music player current playing information., etc. The purpose is to allow you faster access to the interactive applications.

Tap the status bar and drag down to open, drag up to close.

To open an application, tap it from the list.

## 2.3 Desktop

Bring all the items you love or use most frequently to your desktop for quick access.

### **Adding items**

To add an item from the main menu, you can select one of the following ways:

- · Tap and hold an item from the main menu list.
- Tap 📑 from the tool bar and select an item.
- Touch and hold an empty area from the main screen, select "Add widgets" from the window that opens, then tap the item you want to add to desktop.

### Removing items

Touch and hold the widget you want to remove from the desktop to enter the edit mode, and then tap to remove it, finally tap "Done" to confirm

### Re-organizing items

Touch and hold the widget you want to move from the desktop editing screen until a location frame shows up, then drag it to the desired location, finally tap "Done" to confirm.

### Wallpaper

To personalize your wallpaper, you can select one of the following two ways:

- Touch and hold an empty area from the desktop, select "Wallpaper", then tap a folder to select an image as your wallpaper.
- Tap from the tool bar, then tap a folder to select an image as your wallpaper (See page 51).

### 2.4 Toolbar

Tool bar with menu items by default as a shortcut for quick access. Scrolling left and right, you can view more items.

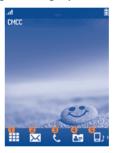

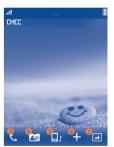

- Tap to access main menu screen
- 2 Tap to access Messages
- Tap to access Dialpad/Call log
- Tap to access Directory
- Tap to access Profiles
- Tap to add a widget to the desktop
- Tap to personalize your wallpaper

# 3 Making a call.....

## 3.1 Placing a call

To place a call, you can select one of the following two ways:

- Tap & from tool bar
- · Press the desired number on the hardware keypad directly.

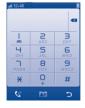

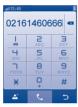

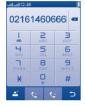

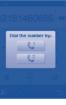

Enter the desired number on the on-screen keypad directly or select a contact from Call log or Directory by tapping or respectively, then tap or press key to place the call.

For dual SIM model, tap or wif you wish to place a call or press key and tap or in the pop up window. This will give you the option to select either SIMI or SIM2 to place a call.

The number you entered can be saved to Directory by selecting ... If you make a mistake, you can delete the incorrect digits by tapping ...

To hang up the call, press the ey.

### Making an emergency call

If your phone has network coverage, dial emergency number and press the key or tap to make an emergency call. This works even without a SIM card and without typing the PIN code.

## 3.2 Calling your voicemail (1)

Your voicemail is provided by your network to avoid missing calls. It works like an answering machine that you can consult at any time. To access your voicemail, hold down @ on the hardware keypad or \_\_\_\_ on the on-screen keypad.

If the access number for your operator's voicemail service does not work, dial the number that you were given. To change this number at a later date, refer to "My numbers" (see page 44).

**్డ్ర**ా

To use your voicemail service from abroad, contact your network operator before leaving.

## 3.3 Receiving a call

When you receive an incoming call, press the key to answer and then hang up using the key.

If the  $m \ensuremath{m}$  icon is displayed, the vibrator is activated and there is no ringtone.

If the  $\stackrel{\text{\tiny $\omega$}}{\text{\tiny $\omega$}}$  icon is displayed, the phone neither rings nor vibrates.

The caller's number is displayed if it is transmitted by the network (contact your network operator to check service availability).

### Muting the ringtone

You may mute ringtone of current incoming call by tapping a.

Answer the call by pressing the key.

### Rejecting a call

Press the equiver key once to reject the call, or reject call with SMS by tapping .

## 3.4 During a call (1)

### **Available functions**

During a call, tap  $\boxplus$  to use your directory, calendar, short messages etc. without losing your caller.

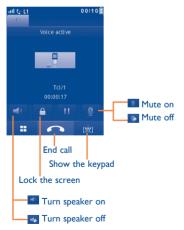

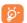

Move the handset away from your ear while turn on the speaker because the amplified volume might cause hearing damage.

You can switch the audio function from handset to Bluetooth device when connected.

## Adjusting the volume

You can adjust the sound level during a call using the Volume key.

### Handling two calls

- Answering a second call (ensure that "Call waiting" is activated, see page 45).
- To call a second party during a call, you may tap 

   and select "New call".

## 3.5 Conference calls (1)

Your phone allows you to talk to several people at the same time (up to five). If you are on a double call, tap  $\boxplus$  and select "**Conference**". If a third call comes in, answer it by pressing the key and speak with your new caller.

This caller becomes a member of the conference if you press  $\coprod$  and select "Conference call".

Contact your network operator to check service availability.

## Line switching (1)

Your SIM card can contain two distinct telephone numbers. Under "Call log\Options\Call settings", choose "Line switching" and then select a default line; all your outgoing calls will be made from this number. Incoming calls, however, will continue to use either of the two lines.

The services programmed on the default line do not impact those selected on the other line.

## Menu arrange.....

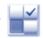

The main menu is designed to vary according to your preference.

To access this function, select  $\overline{\begin{tabular}{c} \end{tabular}}$  to enter the main menu, tap  $\begin{tabular}{c} \end{tabular}$  .

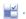

### Change the order

Access "Menu arrange", focus on the main menu item you want to move, and then tap "Options\Move", it will go to the main menu screen and tick "\" will be shown on the item you selected, then release it to your favourite destination.

### Show/Hide

Access "Menu arrange", tap the left check box of the selected menu once to show/hide, then tap "Options\Save" to save the operation.

### Restore default

From the main menu, select "Menu arrange", then tap "Options\ **Restore default settings**" to return to the default menu display.

29

# Messages .....

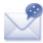

You can create, edit and receive SMS and MMS with this mobile phone.

MMS enables you to send video clips, images, photos, animations and sounds to other compatible mobiles and e-mail addresses.

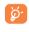

The MMS function can only be used if the service is provided by your operator, and if your contract includes the MMS option and if all the parameters for MMS have been entered (see page 35).

#### 5.1 Access

You may access this menu using the following options:

- Access from tool bar by selecting .

For dual SIM model, tap either SIMI or SIM2 on the above tabs to complete message operation.

## Conversational On (Off) mode

In conversational on mode, you can view chat history in chronological order. In conversational off mode, you can access the following folders: Inbox, Outbox, Sent, Broadcast SMS, Voicemail, Drafts, etc. You can switch between these two modes by selecting "Settings\ Conversational mode\On (Off)". Conversational mode is set as the default mode and the following instructions are based on this mode.

## Create message

Select "Messages\Write msg" to create text/multimedia messages. One or more recipients can be added from the contact list. To remove a recipient, move the cursor to the end of the recipient's name, and press key. You can select a recipient from Directory.

For dual SIM model, you can select recipients in either SIMI or SIM2 directory and select SIM1 or SIM2 you wish to send it by tapping are or 242

An SMS will be converted to MMS automatically when: images, videos, audio, slides or attachments are inserted; Subject, CC/BCC/email address is added; or the message contains more than 8 pages of text.

### Timer send

Schedule a SMS/MMS to be sent out at predefined time ("Options\Timer send").

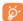

An SMS message of more than a certain number of characters (the number of characters depends on your language) will be charged as several SMS. An MMS message containing photos and/or sounds may also be billed as more than one message.

### Search

To search for a thread, you may tap "Search" and input the initial of a contact name. Subsequent letters may be added to refine the search.

### **Alerts**

### Setting messages

The storage of provisioning messages.

### 5.5.2 Voicemail

View and edit the voicemail number.

### 5.5.3 Broadcast SMS

Store the received Broadcast SMS.

### 5.5.4 WAP alerts

Store WAP push messages.

## 5.6 Available options

## 5.6.1 **View**

With this option, you can view details of the selected thread.

### **5.6.2** Delete

To delete a thread (containing all chat history), select "Options\Delete" and then confirm.

## 5.6.3 Settings

### Conversational mode

This option enables you to switch on/off conversational message view mode.

### **Text messages**

**Profile settings** Profiles can be retrieved directly from SIM card.

Alternatively, you can create your own profile.

Common settings Delivery report, request for acknowledgement

of delivery report On/Off. Reply path  $\ensuremath{^{(I)}}\!:$  show

reply path.

Alphabet management Enables the definition of SMS data coding for

SMS sending.

**Memory status** 

Memory used on the phone.

**Preferred storage** 

Select default message storage, SIM or phone.

**Preferred bearer** 

Bearer preference.

## **Multimedia** messages

**Edit** Set slide timing, edit mode, image size signature.

etc.

**Sending** Set the values for validity period, Read report,

etc.

**Retrieve** Set the values for Home network, Roaming

network, etc.

**Edit profile** Follow the same procedure as for setting your

WAP connection.

**Memory status** Memory used on the phone.

**Broadcast SMS** (1)

**Receiving mode** Enable to receive broadcast SMS.

**Languages** Language selection.

**Channel settings** Select/Add/Edit/Delete channels.

## 5.6.4 Delete all

You may delete all threads with this option.

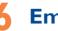

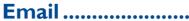

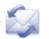

Your phone has an email client with the settings predefined for a few popular email services like – GoogleMail, Yahoo, AOL, etc. Besides this, you can set up other POP3 or IMAP4 email accounts that you may be using.

### 6.I Access

Tap from tool bar to enter the main menu, select "Email".

## 6.2 Email account set-up

### Pre-defined email service

If you own an email account of predefined services, you can install it to your phone by selecting the service (GoogleMail, yahoo, etc.), entering the username, password and account name, and then confirming with "**OK**".

For dual dual SIM model, you can tap"Options\Edit account\Advanced settings\Account settings\Data account" to select either SIMI or SIM2 option after setting up a new account.

### New email service

To set up a new email account other than the predefined email services, select "Other Email accounts".

You are required to enter your email address, display name, password, account name, then confirm with "Save". After you'll need to select protocol (I) (POP3 or IMAP4) and network, then enter your incoming server address and outgoing server address, select "Save".

Depending on your network operator.

## 6.3 Create Email

Select "Email\Options\Create Email" to enter write email interface.

You can add recipient by entering Email address from enter bar, or selecting contact from Directory.

### 6.4 Inbox

Folder of all received Emails.

### 6.5 Outbox

Folder of all unsent Fmails.

### 6.6 Sent

Folder of all sent Emails.

### 6.7 Drafts

Folder of all draft Emails.

## **6.8** Available options

**Select** Select to enter the menu.

**Send and receive** To connect the email server in order to receive/

send mails.

Send and receive all accounts

To connect all email accounts' server in order to

receive/send mails.

Create Email To create a new Email.

**Edit account** To edit the detailed configuration information of

the selected account.

**Delete account** To delete the current selected account.

**New account** To create a new email account.

Empty folder Delete all emails in "Inbox/Outbox/Sent/

Drafts".

**Empty all folders** Delete all emails in all folders.

**Delete marked** To delete the marked mail in the selected folder.

**Delete all marked** To delete all marked mails in all folders.

# **7** Palringo (1)......

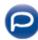

Palringo Instant messaging (IM) allows you to chat with other people using Palringo account. You can also connect to other popular IM services through Palringo, like Yahoo, AIM, GG, ICQ, GTalk, iChat etc.

Please note that the services accessible to you will depend on your client version and dynamic Palringo server options.

### 7.1 Access

To access Palringo, tap to enter the main menu, select .

## 7.2 Open a Palringo account online

Before activating this service, you are required to open a Palringo account online. There are two ways to do this:

- Select "Create an Account" tab to open an account via phone.
- You can also open account directly on website: http://www.palringo.com/

## 7.3 Sign in/Sign out

To connect to Palringo instant messaging server, please select "Sign in" tab. You are required to input your Palringo account information, like username (Email address), password, sign in status, etc.

To sign out, tap "Menu", then "Sign out".

## 7.4 Add service

Various services (Yahoo, GTalk, ICQ etc.) can be added by "Menu\Add Service".

### **7.5** Chat

To start a chat, select one online contact, then tap "Private chat".

During chat, you can also exchange voice or photo messages with your community.

### 7.6 Contacts

### Add a contact

To add a contact, click "Menu", then select "Add contact".

First, you need to specify which service, Yahoo for example, you want to add the new contact to. Then input the contact's email address or ID.

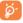

Your request will be sent to the contact for approval. Once accepted, the contact's name and status will appear on your contact list.

### Delete a contact

To delete a contact, select one contact, then tap "Delete contact".

The selected contact will be removed from your contact list.

## 7.7 Groups

With this menu, you can "Join a group" or "Create a new group". You can begin chatting with all members in the group simultaneously.

# 8 Directory .....

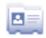

## 8.1 Consulting your directory

To access the Directory, tap [24] from tool bar on the main screen, or select "Directory" from the main menu.

For dual SIM model, the location of each contact is identified by an icon to the left of the contact name.

- Contacts stored in phone
- Contacts stored in SIMI
- Contacts stored in SIM2

The whole contact list is categorized by **Favourite/Most called** and **All** contacts.

- **Favourite**
- Most called
  - For the first time consulting your directory, your are required to import contact from SIM card to your phone. For dual SIM model, you can select to import contact from either or both SIM1/SIM2.

## Searching for a contact

Tap to search for a contact by inputting the initial of his/her name. Subsequent letters may be added to refine the search. Alternatively scroll up/down to find the contact you need after reaching the initial letter within the contact list (A-Z) section.

### Viewing a contact

Select a name from your directory to read the contact information.

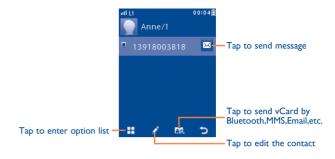

## 8.2 Adding a contact

You can add a new contact by tapping 2.

Following fields are accessible when you create a new contact in the directory: Name, Image, Mobile, Copy to SIM/Not copy to SIM, Home, Work, Email, Birthday, Birthday reminder, URL, Address, Ringtone, Group.

For dual SIM model, you can add a contact and select to Copy to SIM1/Copy to SIM2/Not copy to SIM.

You can move from one field to another by scrolling up and down or using the Volume key.

### **Birthday reminder**

You can set a birthday reminder when editing contact information. This will remind you at regular intervals during the day prior to the set date (see page 75).

If you use your phone abroad, store the numbers in your Directory in international format "+" followed by the country code (see page 25).

## 8.3 Available options

From the contact list, you can access the following options:

**Send message** Send an SMS/MMS/Email to a contact you

selected from the directory.

**Group** You can view, send messages or e-mails to

the group you select or you can create, delete

groups as you want.

**Delete contact** Delete the selected contact.

View mode You may view contacts stored in phone only or

both in SIM and phone.

**Show/Hide most** Show/Hide the number or contact you called

called most.

More My number Type in, modify or send the user's

own number by SMS.

**Memory status** View used and available space in SIM

and Phone directory.

**Import from SIM** Copy the whole directory to the

Phone directory only if there is

sufficient memory.

**Export to SIM** Copy the whole directory to SIM

only if there is sufficient memory.

**Delete all** Delete all the files in the current

directory

**Display format** Select the format for name display

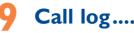

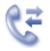

### . Access

You may access this function from the main menu "Call log" or by pressing from the main screen.

For dual SIM model, the complete call logs of both SIM1 and SIM2 are available in this menu.

6×

Missed calls

**€**⇒

Outgoing calls (Redial)

C+

Answered calls/Rejected calls

## 9.2 Available options

When you tap  $\coprod$ , you can have access to **Delete**, **Send message**, **Save to directory**, **Edit before call**, etc.

## 9.2.1 My numbers

Type in or modify your telephone number or the number to access your voicemail. Your telephone number is usually written on your SIM card.

## 9.2.2 Billing (1)

You can access different items with this option:

| Last call cost/Total |   |
|----------------------|---|
| cost/Max cost/Reset  | t |
| cost/Price per unit  |   |

You can view the last call cost/totall cost/Max cost/Reset cost/Price per unit of charged calls, modify or reset them.

**Duration** 

You can view the total duration of all outgoing calls or reset it.

GPRS counter

Management of data usage volume (in kilobytes).

**Beep duration** 

You can activate or cancel the beep emitted during a call with a specified frequency (enter the

frequency and confirm by tapping "OK".

## 9.2.3 Call settings (1)

You can access a number of items with this option:

## Call waiting

Activate/deactivate the notification of a second incoming call by a beep.

## **Call forwarding**

You can activate, cancel or verify the status of the call forwarding to the voicemail or to a specified number. The following configurations are possible:

- Unconditional: systematic forwarding of all your calls. The 5 icon is displayed.
- Conditional: if your line is busy, if you don't answer or if you are outside the network range.

### Call barring

You can activate or deactivate the call barring for outgoing and incoming calls. The various options are:

| Outgoing calls                              | Outgoing calls The following configurations are possible |                                                |  |
|---------------------------------------------|----------------------------------------------------------|------------------------------------------------|--|
|                                             | • All calls                                              | All outgoing calls are barred.                 |  |
|                                             | <ul> <li>International calls</li> </ul>                  | Outgoing international calls are barred.       |  |
|                                             | • International except home                              |                                                |  |
| Incoming calls                              | The following configurations are possible:               |                                                |  |
|                                             | • All calls                                              | All incoming calls are barred.                 |  |
|                                             | • Roaming                                                | Incoming calls are barred when you are abroad. |  |
| Cancel all barring                          | Deactivate all call barring.                             |                                                |  |
| <b>Change barring</b> Change the observing. |                                                          | nal Password for activating call               |  |

Contact your network operator to check service availability.

### Caller ID

Activate/deactivate CLIR

### Line switching (1)

Line switch between line L and line 2.

### Auto redial

You can activate or deactivate the automatic callback of your party for calls that do not get through the first time.

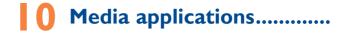

## Music .....

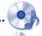

To access this function, tap to enter the main menu and select .

You will have full flexibility of managing music both on your mobile and

You can have access to your music files through one of the following:

All songs

memory card.

Contains all songs both on phone memory and

memory card.

My star list

You can simply add your favourite songs to "My star list" by tapping on the song playback

screen (max 100).

**Folders** 

Category of songs in folder.

Album/Artist/Genre Music files are categorized by Album, Artist or

Genre based on information stored in the tags. Those missing such information will be classified

as "Others".

**Update songs** 

Update the information of songs saved in phone

or memory card.

## 10.1.1 Music playing mode

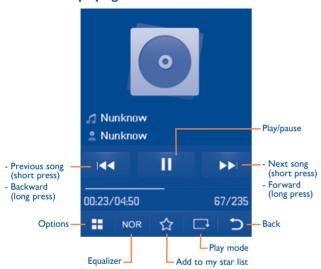

To adjust the volume, use the Volume key.

## 10.1.2 Settings

Access by pressing the right navigation key for following options:

Play mode Normal, Repeat current, Repeat all, Shuffle and

Repeat shuffle. You may also customise it simply

by taping on the screen.

**Equalizer** Different music styles preset in the phone for

your selection. You may also customise it simply

by tapping NOR on the screen.

**Bluetooth settings** Set to play music in a bluetooth device

**Display** Enable your player to display song information.

or lyric.

**Broadcast** You may share music with others when you

tune in the same frequency.

## 10.1.3 Playing with lyrics

Lyrics can be displayed in synchronization with the music.

## 10.2 Image ......

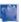

A library links to the images in "**My creations**" in phone to be shown in list, slide, or thumbnail, set as Wallpaper, Power on/off display, and Contact ID, or sent by MMS. Email, Bluetooth.

### Useful icons:

Set as wallpaper

List view

Delete

Back
 Back
 ■ Back
 ■ Back
 ■ Back
 ■ Back
 ■ Back
 ■ Back
 ■ Back
 ■ Back
 ■ Back
 ■ Back
 ■ Back
 ■ Back
 ■ Back
 ■ Back
 ■ Back
 ■ Back
 ■ Back
 ■ Back
 ■ Back
 ■ Back
 ■ Back
 ■ Back
 ■ Back
 ■ Back
 ■ Back
 ■ Back
 ■ Back
 ■ Back
 ■ Back
 ■ Back
 ■ Back
 ■ Back
 ■ Back
 ■ Back
 ■ Back
 ■ Back
 ■ Back
 ■ Back
 ■ Back
 ■ Back
 ■ Back
 ■ Back
 ■ Back
 ■ Back
 ■ Back
 ■ Back
 ■ Back
 ■ Back
 ■ Back
 ■ Back
 ■ Back
 ■ Back
 ■ Back
 ■ Back
 ■ Back
 ■ Back
 ■ Back
 ■ Back
 ■ Back
 ■ Back
 ■ Back
 ■ Back
 ■ Back
 ■ Back
 ■ Back
 ■ Back
 ■ Back
 ■ Back
 ■ Back
 ■ Back
 ■ Back
 ■ Back
 ■ Back
 ■ Back
 ■ Back
 ■ Back
 ■ Back
 ■ Back
 ■ Back
 ■ Back
 ■ Back
 ■ Back
 ■ Back
 ■ Back
 ■ Back
 ■ Back
 ■ Back
 ■ Back
 ■ Back
 ■ Back
 ■ Back
 ■ Back
 ■ Back
 ■ Back
 ■ Back
 ■ Back
 ■ Back
 ■ Back
 ■ Back
 ■ Back
 ■ Back
 ■ Back
 ■ Back
 ■ Back
 ■ Back
 ■ Back
 ■ Back
 ■ Back
 ■ Back
 ■ Back
 ■ Back
 ■ Back
 ■ Back
 ■ Back
 ■ Back
 ■ Back
 ■ Back
 ■ Back
 ■ Back
 ■ Back
 ■ Back
 ■ Back
 ■ Back
 ■ Back
 ■ Back
 ■ Back
 ■ Back
 ■ Back
 ■ Back
 ■ Back
 ■ Back
 ■ Back
 ■ Back
 ■ Back
 ■ Back
 ■ Back
 ■ Back
 ■ Back
 ■ Back
 ■ Back
 ■ Back
 ■ Back
 ■ Back
 ■ Back
 ■ Back
 ■ Back
 ■ Back
 ■ Back
 ■ Back
 ■ Back
 ■ Back
 ■ Back
 ■ Back
 ■ Back
 ■ Back
 ■ Back
 ■ Back
 ■ Back
 ■ Back
 ■ Back
 ■ Back
 ■ Back
 ■ Back
 ■ Back
 ■ Back
 ■ Back
 ■ Back
 ■ Back
 ■ Back
 ■ Back
 ■ Back
 ■ Back
 ■ Back
 ■ Back
 ■ Back
 ■ Back
 ■ Back
 ■ Back
 ■ Back
 ■ Back
 ■ Back
 ■ Back
 ■ Back
 ■ Back

Tap a image once to view it in full screen:

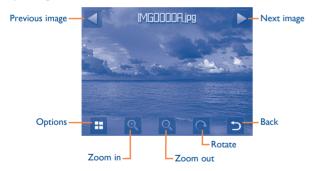

## 0.3 Video .....

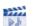

"My videos" album contains video clips recorded, received or downloaded. All video clips in this folder can be played, set as Power on/off display, sent, deleted, renamed, sorted.

### **Streaming URL**

This feature enables the user to start watching video almost as soon as it begins downloading from internet.

### Useful icons/keys:

**▶** / || ||

Switch between Normal screen and Full screen

Set as play/pause

display.

n

Set the volume level

Previous/next video

Back to previous menu.

## 10.4 Radio .....

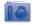

Your phone is equipped with a radio (1) with RDS functionality. You can use the application as a traditional radio with saved channels or with parallel visual information related to the radio program on the display if you tune to stations that offer Visual Radio service. You can listen to it while running other applications.

(1) The quality of the radio depends on the coverage of the radio station in that particular area.

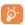

To use it, you must plug in your headset, which works as an antenna connected with your phone.

## **Available options:**

**Turn off** Stop playing the radio.

**Channel list** Open the list of saved stations.

**Auto search** Start auto search and stations will be

automatically saved to "Channel list".

**Enter the frequency** Enter the frequency manually.

Save channel Save the current tuned station to the "Channel

list".

Radio recording Record the radio: files will be automatically saved

to "Notes".

**Settings** Scroll up and down to manage settings.

Activate loudspeaker/Play in

Listen to the radio using loudspeaker or headset.

Activate mono mode/stereo mode

Switch between mono and stereo mode.

Optimize radio frequency

headset

Optimize the audio quality.

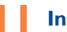

## Internet<sup>(1)</sup>.....

## II.I My friends ......

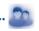

It migrates self-contained sub-trees of the websites to let you stay in touch with your friends by flicking through Bebo, Friendster, Hi5, Myspace, etc.

## 1.2 Opera.....

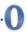

Not only does Opera Mini give you the full Web experience where you stay in touch with your friends, obtain information, do your online banking etc., but it is also designed to save time by using compressed web pages.

## 11.3 Wap.....

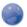

## 11.3.1 Homepage

Launch the Wap browser with the preset homepage.

### 11.3.2 Bookmarks

Access your favourite sites.

(1) Depending on your network operator. May cause additional network charges for data flow to provide this service. Extra fees might also be charged in roaming states.

### 11.3.3 Go to URI

Enter the URL of website.

### 11.3.4 Last web address

Last visited URL.

## 11.3.5 Recent pages

Pages which you recently browsed.

## 11.3.6 Offline pages

Pages available for offline viewing.

### 11.3.7 Service inbox

Store WAP push messages.

## 11.3.8 Settings

Customise your browser preferences.

## 1.4 News .....

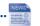

It is a huge time saver providing news updates from a website in a simple form

Once subscribed to a channel, it gives you the ability to track and manage all your favourite RSS content on your mobile phone at anytime, anywhere!

### **Available options:**

**View** Message title or message summary of a channel

with URL will be shown.

**Update** Refresh the content of a channel.

**Create channel** Create a new channel with name and URL.

Delete the channel.

**Edit** Edit the name or URL of a channel.

**Update all** Refresh all channels.

**Settings** Select a regular interval to retrieve updates

automatically, set to show images or not, as well

as a WAP account to connect to.

Enable/Disable all auto-update

Activate auto-update or not to all channels.

**Send** Share a channel with your friend by sending it

bySMS, MMS or Email.

## 11.5 Weather .....

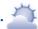

Your phone is equipped with a weather function for consulting up to 3-day forecasts of favourite cities.

To access the function from the main screen, tap from tool bar to access the main menu and select.

Tap /scroll left or right to switch the cities.

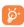

Tap "AccuWeather.com" to access online website, which may charge extra fee.

### **Available options:**

**More information** Search more weather information online.

**Forecast** Display 3-day weather forecast.

**Update** Refresh weather information.

My cities List all my cities, you can add new city, set my

favourate city, delete the selected city, etc. via

"My cities\Options".

**Settings** Set unit, update mode and network.

## II.6 Facebook .....

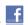

Facebook is a social utility that connects people with friends and others who work, study and live around them. It provides a number of features with which users may interact: Wall, a space on every user's profile page that allows friends to post messages for the user to see; Pokes, which allow users to send a virtual "poke" to each other; Gifts, a feature allowing users to send virtual gifts which appear on the recipient's profile; Market places, which lets users post free classified goods, etc.

To open an account online, please go to: http://www.facebook.com/.

## II.7 mTweet .....

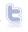

Twitter is a social networking and microblogging service that has gained notability and popularity worldwide. This feature enables phone users to exchange news updates and ideas with a community in the form of messages or posts. Posts are displayed on the author's profile page and delivered to the author's subscribers or followers.

To open an account online, please go to: http://twitter.com/.

# Entertainment .....

# Stopwatch.....

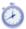

The stopwatch is a simple application for measuring time with the possibility to register several results and suspend/resume measurement.

## 12.2 Ebook ......

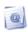

A bookshelf contains the electronic books (.txt and .pdb file only). While reading the book, you may add bookmark, or reach the text by searching words, phrases (Options\Find, Options\Jump to).

### **Available options:**

Open the current ebook Open

**Book information** Display the detailed information (title, size and

format) about the book.

Delete Delete the current book.

Delete all the books. Delete all

Sort Sort the books by name, type, time or size.

Global settings Set the font, scroll mode, display format, etc.

**Apply global settings** Select to apply global settings.

Help List all hotkeys.

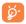

To avoid character corruption, please ensure that the encoding format is correct (Global settings or Settings\Encoding format).

# 12.3 Java.....

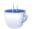

## 12.3.1 Launch an application

Select "Java applications" to launch applications.

## 12.3.2 Java settings

This menu allows you to manage lava settings, in which you may set lava audio, vibration, backlight and identify how much Heap size is available.

## 12.3.3 lava network

Select a network.

### 12.3.4 Trusted certificates

View detailed information of the trusted certificates supported by your phone.

### **Disclaimer**

Downloading or running applications will not damage or alter any software already in your mobile telephone designed to support Java™ technology. TCT Mobile Limited and its affiliates waive any responsibility and refuse to guarantee applications that are subsequently used, as well as for all applications not embedded in the handset upon purchase. The purchaser alone bears the risk of loss, damage or defect of the handset, or of applications/software, and generally of any damage or consequence resulting from the use of the said applications/software. In the event that the said applications/software, or the subsequent setup of any function are lost due to technical reasons resulting from the handset being replaced/ repaired, the mobile phone owner should repeat the operation and download or set up again. TCT Mobile Limited and its affiliates grant no guarantee and disclaim any responsibility if the operation cannot be repeated or cannot be performed without incurring some cost.

# 3 Camera.....

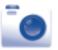

Your mobile phone is fitted with a camera for taking photos and shooting videos that you can use in different ways:

- store them in your "File manager\My creations".
- send them in a multimedia message (MMS) to a mobile phone or an email address.
- send them directly by Email or Bluetooth.
- personalize your main screen (see page 79).
- select them as incoming call image to a contact in your directory.
- transfer them by data cable or microSD card to your computer.

### 13.1 Access

To access the function from the main screen, tap  $\stackrel{\blacksquare}{\Longrightarrow}$  from tool bar to access the main menu and select the  $\stackrel{\blacksquare}{\Longrightarrow}$  icon.

### 13.2 Camera

## 13.2.1 Take a photo, save or delete

The screen acts as the viewfinder. Position the object or landscape in the viewfinder and tap or tap anywhere on screen other than left and bottom bar to take the image and the images will be automatically saved. If you don't want it, you may directly delete it by tapping .

## 13.2.2 Settings in framing mode

Before taking the photo, you can adjust a number of settings by tapping #:

Image size Capture mode **Exposure Value** 

Timer Night mode Color mode

My creations

Storage

Tap to access My creations to view the photos you have taken.

## 13.2.3 Options available after taking the photo

Once you have taken a photo, five icons appear on the photo so you can choose to send your photo by Bluetooth, MMS and Email, assign it to a contact, or set it as wallpaper.

### 13.3 Video

Cuality Quality

You can record a video clip of unlimited length, as long as the battery sustains and there is sufficient memory.

### 13.3.1 Framing mode

When you enter the "Video" function, you are in framing mode. Use the mobile screen as a viewfinder and tap H for the Capture mode, Exposure Value, Night mode, Quality, Record audio, Color mode, and Storage settings.

Tap to access **My Videos** to view the photos you have taken.

### 13.3.2 Recording mode

Once you have chosen your settings, you can launch the recording of your video-clip by tapping the e or by tapping anywhere on the screen other than the left and bottom bar.

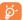

If you receive a call in recording mode, video recording will be stopped and a pop up message will inquire if you want to save it.

## 13.3.3 Further operations after shooting a video

After shooting a video, three icons will appear on the screen so you can choose to send your video by Email, MMS, or Bluetooth.

In the list of "My videos", tap "Options" to play the video, set as power on/off screen, Rename, etc.

# 4 Profiles.....

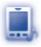

With this menu, you may personalise ringtones for different events and environments.

### 4.1 General

To modify the sound settings within any profile, tap "**Options**" and select "**Edit**" and you will see the functions below by scrolling up/down or using Volume key:

**Ringtone**Select a melody from the list by scrolling up and down or using the Volume key then confirm by

pressing "Options\Select" (see page 49).

**Mode** You may set your phone ringtone to Normal,

Discreet (ring with beep), Vibration (all sounds are replaced by vibrations except for alarms), Vibration and Melody, Vibration then Melody, Beep and Vibration, Silence (no sounds except for alarms, the icon will be displayed).

**Volume** Adjust the volume level.

**Key beep** Select the type of key beep.

Message beep Select a melody for a new incoming message.

**Power on beep** Select a Power on melody for your phone.

**Power off beep** Select a Power off melody for your phone.

## 14.2 Meeting

When this is selected the phone will not ring or beep unless an alarm has been set. A new event will cause it to vibrate

## 14.3 Outdoor

It is a profile designed for outdoor users who require louder ringtones.

### 14.4 Indoor

Ringtone/beep volume will be slightly lower than General mode volume.

### 4.5 Silence

This profile will turn off all ringtones, including notification sounds.

## 14.6 Flight mode

Voice calls, Bluetooth, messaging and Wi-Fi functions are barred. It can be used to increase standby duration.

# 5 File manager.....

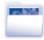

You will have access to all audio and visual files stored in phone or memory card in File manager.

Two icons behind will indicate the saving locations of each file:

Saved in phone

Saved in memory card

## 15.1 My audios

Choose an audio file for an incoming call ringtone, a message alert beep, power on/off ringtone, contact ID tone, etc.

The "My audios" album contains the following folders (1):

- · Music: full track music.
- · Melodies: melodies that can be set as ringtone.
- · Recorded: all recorded sounds.
- General: contains all audio files stored in phone or memory card.

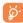

DRM: Digital Rights Management feature allows sounds and images to be played while protecting the associated copyright. DRM counter-based files and files with expired rights will not be automatically played when scrolling the list.

## 15.2 My images

You can select an image or a photo as wallpaper, ON/OFF screen, or assign it as Contact ID in the directory.

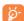

The images will be displayed in alphabetical order.

## 15.3 My videos

"My videos" album contains video clips recorded, received or downloaded

### 15.4 Ebook

A bookshelf containing the electronic books (.txt and .pdb files only).

## 15.5 My creations

This feature stores all the photos captured by your mobile phone.

### 15.6 Others

Store files of unsupported format.

### 15.7 Phone

An access point for all files in all folders stored in phone.

The embedded folder names cannot be modified. However, in certain cases, you can modify, delete and add items included in these folders.

## 15.8 Memory card

You can access all files stored in the memory card here.

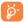

When a memory card is inserted for the first time, it will be scanned and default folders will be created.

### Inserting the memory card:

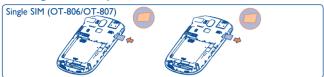

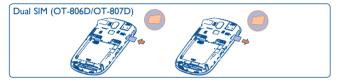

- Unclip the cover and insert the MicroSD card into the slot.
- Unclip the cover and gently push the memory card until unlocked. Take out your MicroSD card and clip the cover closed.

### **Available options**

Open a folder.

Create folder Create more folders.

Delete folder Remove folders.

Rename folder Edit folder's name.

**Empty folder** Delete all files in one folder.

**Memory card** To format or to query its memory status.

According to the item chosen, you can access some of the functions below:

**View** View the selected image.

Play the selected video/audios.

**Send** (1) Send the audio/image/video/Java.

**Delete** Delete the audio/image/video selected (not

applicable for embedded items).

Set as • Image→wallpaper, screen saver, switch ON/

OFF, assign it to a contact.

Sound→ringtone, message beep, switch ON/

OFF, assign it to a contact.

Mark/Unmark Mark/Unmark a tick on a file for further

operation.

Tap "Mark all" on Mark menu to mark all

directly.

**Download** Download new items.

**Rename** Rename the audio/image/video.

**Sort** Sort the files by name, type, time and size.

Move to phone/ Move a file from the phone memory to the

memory card and vice-versa

**Properties** Display part of the ID3 Tag content of an MP3

file.

Activate DRM file option.

Files marked with 🔓 cannot be sent.

Copy to phone/ Copy a file to the phone memory or the

memory card memory card.

**Delete all** Delete all the files except the embedded ones.

**Picture show** Show pictures in list, slide, thumbnail view.

# 15.10 Formats and compatibility (1)

· Sounds: mp3, m4a, aac, midi, wav, amr, wma

• Images: jpg, gif

• Videos: 3gp, mp4

# **I5.11 Memory status**

Indicates how much space is used and how much is currently free on your phone and memory card (if any).

## 15.11.1 Phone

View available memory space.

Your phone's memory is shared among several functions: directory, calendar, messages, images, melodies, games and video clips.

# 15.11.2 Memory card (MicroSD card)

View the memory available on your MicroSD card.

You are advised to save large files (like songs) on your microSD card.

Access this feature by tapping to enter the main menu, then selecting "Bluetooth".

To use your phone with a Bluetooth device, you need to proceed in two steps:

- Pair and register the device to your phone,
- Select it to use hands-free communication. Only one Bluetooth audio device (your Bluetooth headset or your Bluetooth car kit) can be connected during the communication.

# Pair and register your Bluetooth device

Activate the Bluetooth feature by selecting the "Bluetooth\Activation\
On" option. Then enter the "Device list\Search" menu to search for connectable Bluetooth devices. From the list, tap the device you want to pair directly or locate the device then tap "Pair" to connect. If the bluetooth device has no keyboard, enter its default password to register it with your phone. If the Bluetooth device has keyboard/keypad, enter the same set of password on both handset and the device to get it registered.

Tap "Options" to show service, rename, authorization, delete and delete all from the connected list.

Don't forget to turn on your Bluetooth device and activate the pairing mode while pairing it with your phone.

(I) You are highly recommended to use Alcatel OT-BM82 (mono) Bluetooth headset, which has been tested and proved fully compatible with OT-806/ OT-806D/OT-807/OT-807D

71

Depending on product and market on m4a, aac, wma, mp4 formats.

# **Visibility**

Select whether you want to hide or show to all.

# My phone's name

You may change your phone name, which is visible to the others.

### Available functions

Data transmit Exchange files with another bluetooth device.

Handle a call Initiate or receive a phone call with a Bluetooth

headset.

Support A2DP profile. Listen to music

**PBAP** (Phonebook Make contacts in Directory & Call log easily accessible and even directly operated on car kit access profile)

or Bluetooth headset if PBAP supported.

Always activate Bluetooth in your phone first before connecting it to a Bluetooth device. Be aware that Bluetooth activation will slightly affect battery life of your phone.

Bluetooth technology allows free wireless connections between all Bluetooth-compliant devices within short range. Please make sure that the Bluetooth headset or the Bluetooth car kit and your mobile phone are in this range and set as visible.

Your phone is Bluetooth™ v1.1, v1.2 and v2.0 compatible.

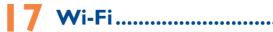

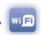

Using Wi-Fi, you can connect to the Internet when your phone is within range of a wireless network. Wi-Fi can be used on phone even when no SIM card is inserted.

To access this function, tap  $\blacksquare$  to enter the main menu, and select  $\blacksquare$ .

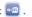

### To connect and disconnect to a wireless network

To connect a Wi-Fi network, select one of the following two ways:

Tap it and select "Connect"

Tap "Options\Connect"

If the network you selected is secured, you are required to enter a password or other credentials (contact network operator for details). When finished, tap "Options\Done".

To disconnect a Wi-Fi network, select "Options\Disconnect".

# **Available options:**

bbA Tap to add new Wi-Fi networks of your choice

when Wi-Fi is on

Refresh Tap to refresh all the available Wi-Fi networks

Edit Tap to edit the network

**Delete** Tap to delete the network

**Change priority** Tap to set the priority of networks

Wi-Fi status Tap to check the status of Wireless Local Area

Networks

Disable Wi-Fi Tap to deactivate Wireless Local Area Networks

# thers.....

# Calendar ......

To access this function, tap to enter the main menu and select 15, there is a monthly-view calendar for you to keep track of important meetings. appointments, etc. Days with events entered will be marked in color.

# **Available options:**

Today's appointments See today's appointments.

All appointments See all the created appointments.

Jump to date Input the required date and it will be

immediately highlighted.

Create Create an appointment.

**Synchronization** Synchronize with the account you've set.

**Settings** Set the first day of the week and the first week

of the year.

# 18.2 Calculator.....

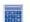

Access this feature by selecting "Calculator" from the main menu.

Enter a number, select the type of operation to be performed, and enter the second number, then tap "=" to display the result.

Once an operation is complete, you can select " AC " to clear numbers and carry out a new operation.

To return to the main screen, press (-).

# 18.3 Notes.....

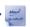

You can create a note in text or voice format by accessing "Notes" from the main menu.

# **Available options:**

Open Open and view note.

Send Send by SMS, MMS, Email or Bluetooth.

New text note/voice Add new text note or voice memo.

memo

Rename Rename the note.

Delete Delete note.

Delete all Delete all notes.

While recording a voice memo, you can define the audio format (AMR, WAV or AWB), Quality (High/Low), and Storage (Phone, memory card).

# 18.4 Tasks .....

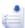

Enables you to easily manage and track the progress of a task with priorities. All the tasks will be sorted by due date.

# **Available options:**

View current task View

Add new task Create

Delete Delete the current task

Mark as done/Mark Change task's status

as not done

# 18.5 Clock.....

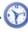

# 18.5.1 Alarm

Your mobile phone has a built-in alarm clock with a snooze feature. You can set up to five separate alarms and choose whether or not the alarm should repeat.

Repeat You may select Once (default)/Every day/Days

or customize to your desire.

Snooze The alarm will repeat at regular intervals.

Mode You may select the mode of Ringtone: Ring,

Vibration only, FM Radio (1) or Vibration

and Ring.

### 18.5.2 World clock

The World clock shows current local time and the time zone in different cities. You may view up to 3 cities at one time (Options\Set as my city).

# 18.5.3 Clock

Allows you to have settings of date and time, including 12/24h format.

You can also set the daylight saving adjustment.

# 18.6 Converter.....

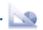

You can use the Weight and Length conversion by selecting the unit you wish to convert via  $\langle \cdot \rangle$ , then tap to input the digits. Finally confirm with "OK".

In Radio mode, you are required to plug in headset first. Your phone will power on automatically before Radio is on.

# Settings.

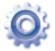

From the main menu, select the menu icon and select the function of your choice in order to customise your telephone.

# Phone settings

# 19.1.1 Display

# Wallpaper

The wallpaper is displayed when you switch on your telephone.

By selecting "Wallpaper" you can customise it by replacing the default image or animation displayed on your telephone.

### Screen saver

If you activate this option, the screen saver will be displayed a little while after the wallpaper. You can choose a image or an animation as your screen saver.

### **Theme**

This function enables you to customise the graphic style and the colours of your telephone.

# Power On/Off(I)

You can customise your welcome animation or image that appears when you switch on your phone.

You can also customise your OFF screen with an image or animation.

# **Brightness**

You may adjust black level with respect to LCD display by tapping the key

# **Backlight**

Allows you to reduce brightness for enhanced battery performance Screen and to save power during periods of expected inactivity.

You may customise your keypad light by selecting On/Off **Keypad** or inputting your preferred duration directly.

# 19.1.2 Languages (1)

Display language for phone display. The "Automatic" option selects the language according to the home network (if available).

## 19.1.3 Headset mode

Switch audio play (incoming call, message beep, alarm beep...) between Headset only and Phone & Headset.

# 19.1.4 Touch settings

**LCD Touch** To calibrate the touch screen, tap anywhere on the

Calibration screen to start calibration.

Touch When "On", the phone vibrates when the screen is Vibration

touched.

# 19.1.5 Keypad

# **Numeric keys**

By customising your keys, you can access any function directly from the main screen.

# **Combined Fn keys**

By pressing Fn key and other keys, you can access some function accordingly (see page 18).

# 19.1.6 Auto lock

Your keypad will be locked automatically or you may lock it manually with a short press of the key from the main screen.

# Unlock the keypad

To unlock the keypad, you may drag left or right on the lock screen.

# 19.1.7 Screen lock during call

Select "On"/"Off" to activate/deactivate screen lock during call.

# 19.1.8 Input method (1)

Please see chapter "Latin input method", page 86. In addition to the specific characters table for Cyrillic, Chinese, other data input modes are also available in your telephone. This feature allows you to write short messages and add names with special characters to your directory.

# 19.2 Call settings

See page 45.

# 19.3 Security

Activate PIN The SIM card protection code is requested each

time the phone is powered on if this code is

activated.

Change PIN Change PIN code.

Change PIN2 A protection code for certain SIM card features

(Billing/Cost/FDN, etc.) will be requested if you attempt to access it, if the code is activated. Select to update it with a new one (between 4

and 8 digits).

Activate phone code

Code is requested each time the phone is

powered on.

Change phone code Change phone password, its initial one is 1234.

Fixed dialed number

Allows the phone to be "locked" so that it can only dial certain numbers, or numbers with certain prefixes. To activate this function, PIN2

code is mandatory.

## 19.4 Network

**Network selection** 

**Preferred network** List of networks to which you wish to be

connected in order of priority.

Select network The choice of network connection is left up to

the user

Search mode Network connection can be switched between

"Manual" and "Automatic".

GPRS connection (1)

GPRS mode active depending on connection When needed

requirements.

**Always** GPRS mode continuously active.

GPRS international GPRS data services can be used while roaming roaming

overseas.

# Connectivity

A set of profile settings for messaging (MMS, Email...) and Web connection.

# 19.6 Mode switch type

Dynamic mode Select to activate always query screen of the

> SIM card usage when the phone is powered on. From the display, you can select Dual SIM/SIMI/

SIM2 activated as your preference

Static mode Select to deactivate always query option of the

SIM card usage when the phone is powered on.

# **Dual SIM settings**

**Dual SIM open** Keep both of your SIM cards active

Only SIMI open Only keep SIMI active

Only SIM2 open Only keep SIM2 active

Flight mode See page 66.

# 20 Making the most of your mobile.....

# 20.1 PC suite

You can download software upgrade for free from the website. The PC suite includes:

# · Backup/restore

You can backup the important data in your mobile and restore them when needed.

### GPRS Modem

Use your mobile phone to connect PC to the internet.

# Multimedia Personalization

Customize your mobile with images, animations and melodies.

# Messaging

You can compose SMS/MMS easily on your PC and transfer them to your phone.

# **Supported Operating Systems**

Windows 2000/XP/Vista/Windows 7.

# **20.2 Webcam** (1)

You can use your phone as a webcam for instant messaging on your PC.

- Connect your phone to PC via USB cable.
- Go to "My computer" folder on your PC and find USB video device (Under Scanners & Cameras).

# 2 Latin input mode/ character table .....

There are two text entry methods that can be used to write messages

- Normal
- TouchPal mode

## **Normal**

This mode allows you to type text by choosing a letter or a sequence of characters.

# TouchPal mode

This mode can perform predictive input in hardware keypad and supports multi-language input.

<sup>(1)</sup> The using of webcam may vary according to the operating system of your PC.

# **Keyboard inputting**

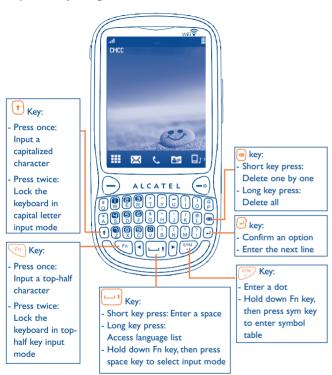

# 22 Telephone warranty......

Your phone is warranted against any defect which may occur in conditions of normal use during the warranty period of twelve (12) months (1) from the date of purchase as shown on your original invoice.

Batteries <sup>(2)</sup> and accessories sold with your phone are also warranted against any defect which may occur during the first six (6) months <sup>(1)</sup> from the date of purchase as shown on your original invoice.

In case of any defect of your phone which prevents you from normal use thereof, you must immediately inform your vendor and present your phone with your proof of purchase.

If the defect is confirmed, your phone or part thereof will be either replaced or repaired, as appropriate. Repaired Phone and accessories are entitled to a one (I) month warranty for the same defect. Repair or replacement may be carried out using reconditioned components offering equivalent functionality.

This warranty covers the cost of parts and labor but excludes any other costs.

- (1) The warranty period may vary depending on your country.
- The life of a rechargeable mobile phone battery in terms of conversation time standby time, and total service life, will depend on the conditions of use and network configuration. Batteries being considered expendable supplies, the specifications state that you should obtain optimal performance for your phone during the first six months after purchase and for approximately 200 more recharges.

87

This warranty shall not apply to defects to your phone and/or accessory due to (without any limitation):

- Non-compliance with the instructions for use or installation, or with technical and safety standards applicable in the geographical area where your phone is used,
- Connection to any equipment not supplied or not recommended by TCT Mobile Limited.
- Modification or repair performed by individuals not authorised by TCT Mobile Limited or its affiliates or your vendor.
- 4) Inclement weather, lightning, fire, humidity, infiltration of liquids or foods, chemical products, download of files, crash, high voltage, corrosion, oxidation...

Your phone will not be repaired in case labels or serial numbers (IMEI) have been removed or altered.

There are no express warranties, whether written, oral or implied, other than this printed limited warranty or the mandatory warranty provided by your jurisdiction.

In no event shall TCT Mobile Limited or any of its affiliates be liable for incidental or consequential damages of any nature whatsoever, including but not limited commercial loss, to the full extent those damages can be disclaimed by law.

Some countries/states do not allow the exclusion or limitation of incidental or consequential damages, or limitation of the duration of implied warranties, so the preceding limitations or exclusions may not apply to you.

# **23** Accessories (1).....

The latest generation of Alcatel GSM mobile phones offers a built-in handsfree feature that allows you to use the telephone from a distance, placed on a table for example. For those who prefer to keep their conversations confidential, an earpiece is also available known as the headset

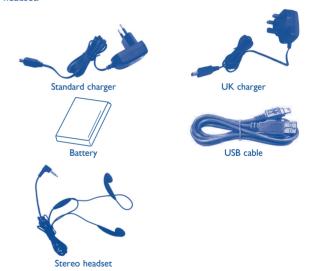

<u>ම්</u>-

Only use your telephone with Alcatel batteries, chargers and accessories in your box.

(I) Images for reference only.

# 24 Troubleshooting.....

Before contacting the aftersales department, you are advised to follow the instructions below:

- You are advised to switch off the telephone from time to time to optimise its performance.
- You are advised to fully charge ( ) the battery for optimal operation.
- Avoid storing large amounts of data in your telephone as this may affect the performance of your telephone.

and carry out the following checks:

# My mobile phone will not switch on

- Press (-) until the screen comes on
- · Check the battery charge level
- Check the battery contacts, remove and reinstall your battery, then turn your telephone back on

# My phone has not responded for several minutes

- Press the key
- Remove the battery and re-insert it, then switch the phone back on

# My screen is difficult to read

- Clean your screen
- Use your mobile phone in accordance with the recommended conditions of use

# My mobile phone turns off by itself

- Check that your keypad is locked when you are not using your mobile phone
- · Check the battery charge level

# My mobile phone will not charge properly

- Make sure that your battery is not completely discharged; the battery charge indicator can take several minutes and may be accompanied by a quiet whistling sound
- Make sure charging is carried out under normal conditions (0°C +40°C)
- Make sure your battery is inserted. It must be inserted before plugging in the charger

- Make sure you are using an Alcatel battery and charger in the box
- When abroad, check that the electrical current is compatible

# My mobile phone will not connect to a network

- Try connecting in another location
- Verify the network coverage with your operator
- · Check with your operator that your SIM card is valid
- Try selecting the available network(s) manually (see page 83)
- · Try connecting at a later time if the network is overloaded

#### SIM card error

- Make sure the SIM card has been correctly inserted (see page 13)
- Verify with your operator that your SIM card is 3V or 1.8V compatible; the old 5V SIM cards cannot be used
- Make sure the chip on your SIM card is not damaged or scratched

# Unable to make outgoing calls

- Make sure you have dialled a valid number and press the key
- · For international calls, check the country and area codes
- Make sure your mobile phone is connected to a network, and that the network is not overloaded or unavailable
- Check your subscription status with your operator (credit, SIM card valid, etc.)
- Make sure you have not barred outgoing calls (see page 46)

# Unable to receive incoming calls

- Make sure your mobile phone is switched on and connected to a network (check for overloaded or unavailable network)
- Check your subscription status with your operator (credit, SIM card valid, etc.)
- Make sure you have not forwarded incoming calls (see page 46)
- Make sure that you have not barred certain calls

# The caller's name does not appear when a call is received

- · Check that you have subscribed to this service with your operator
- · Your caller has concealed his/her number

# The sound quality of the calls is not optimal

- · You can adjust the volume during a call by means of the Volume key
- Check the network strength **11**

### Lam unable to use the features described in the manual

- Check with your operator to make sure that your subscription includes this service
- Make sure this feature does not require an Alcatel accessory

# When I select a number from my directory, the number is not dialled

- · Make sure that you have correctly recorded the number in your file
- Make sure that you have selected the country prefix when calling a foreign country

# I am unable to add a contact in my directory

 Make sure that your SIM card directory is not full; delete some contacts or save the contacts in the phone directory (i.e. your professional or personal directories)

# My callers are unable to leave messages on my voicemail

· Contact your network operator to check service availability

# I cannot access my voicemail

- Make sure your operator's voicemail number is correctly entered in "My numbers"
- Try later if the network is busy

# I am unable to send and receive MMS

- · Check your phone memory available as it might be full
- Contact your network operator to check service availability and check MMS parameters (see page 35)
- Verify the server centre number or your MMS profile with your operator
- · The server centre may be swamped; try again later

# The red icon is displayed on my standby screen

 You have saved too many short messages on your SIM card; delete some of them or archive them in the phone memory

# "No service" is displayed

• You are outside of the network coverage area

## I have already entered 3 incorrect PIN codes

 Contact your network operator to obtain the PUK code (Personal Unblocking Key)

# I am unable to connect my telephone to my computer

- · Install first of all Alcatel's PC suite
- Use "Install the connection" and perform the installation
- Check that your computer meets the requirements for Alcatel's PC Suite installation

### I am unable to download new files

- · Check for free space
- · Delete some files
- Select the MicroSD Card to store the files you downloaded
- · Check your subscription status with your operator

# The phone can't be detected by others via Bluetooth

 Make sure that Bluetooth is turned on and your mobile phone is visible to other users (see page 72)

# My mobile phone is frozen, can't power on

- · Make sure your battery is not completely used up or damaged
- Remove your battery, remove your SIM card then reinstall them to power on again, if still does not work
- Hold down # key and press Power on/off key for a while to reset the phone

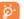

ALL User phone data: contacts, photos, messages and files, downloaded applications like Java games will be lost permanently.

# How to make your battery last longer

- Make sure you followed the complete charge time (minimum 3 hours)
- After a partial charge, the battery level indicator may not be exact. Wait for at least 20 minutes after removing the charger to obtain an exact indication
- Switch on the backlight upon request.
- Extend email auto-check interval as long as possible.
- Update news, weather information, upon demand manually or set its autocheck interval longer.
- Exit Java background-running applications if they are not being used for a long time.
- · Deactivate Bluetooth when not in use.

# ALCATEL is a trademark of Alcatel-Lucent and is used under license by TCT Mobile Limited.

All rights reserved © Copyright 2010
TCT Mobile Limited.

TCT Mobile Limited reserves the right to alter material or technical specification without prior notice.